## Ohje ulkoisen muistien käyttöön MadBoyn soittimen kanssa**.**

## **Muistitikun tai muistikortin kanssa seuraa ohjeen kohtaa 2.**

1. HUOM! Ulkoiseen kiintolevyyn saa luoda enintään 125 kansiota, mukaanlukien alikansiot.

Tarkista, että ulkoinen kovalevy on FAT-32 formaatissa. sen voit tarkistaa menemällä tämätietokone > aseman kohdalle > hiiren oikea näppäin. Mikäli joudut muuttamaan kovalevyn tiedostojärjestelmää → Muista ottaa varmuuskopio kiintolevystä ennen formatointia, silllä formatointi eri tiedostojärjestelmään tyhjentää kovalevyn.

HUOM! Soittimet osaavat lukea kovalevyltä vain yhtä osiota. Vaikka kovalevyllä olisi useampia osioita, soitin ei tunnista niitä.

Suosittelemme käytettäväsi ulkoista kovalevyä, jossa on oma ulkoinen virtalähde ja, että kovalevy on USB 2.0 yhteensopiva.

**Soittimet eivät toimi kovalevyjen kanssa joihin on luotu käynnistykseen tarvittava Virtual CD asema! Tämä kovalevyn toiminto sekoittaa soittimet. (Tämän huomaat, jos kovalevyn kytkettyäsi tietokoneeseen avautuu kaksi eri ikkunaa).**

2. Seuraavaksi tiedostot pitää convertoida AVI / XviD-muotoon. Tähän löytyy ilmainen ohjelma verkosta: [http://www.any-video-converter.com/products/for\\_video\\_free](http://www.any-video-converter.com/products/for_video_free/)

**Tarkista, että käytössäsi on kuvissa olevat asetukset, parhaan toimivuuden takaamiseksi.**

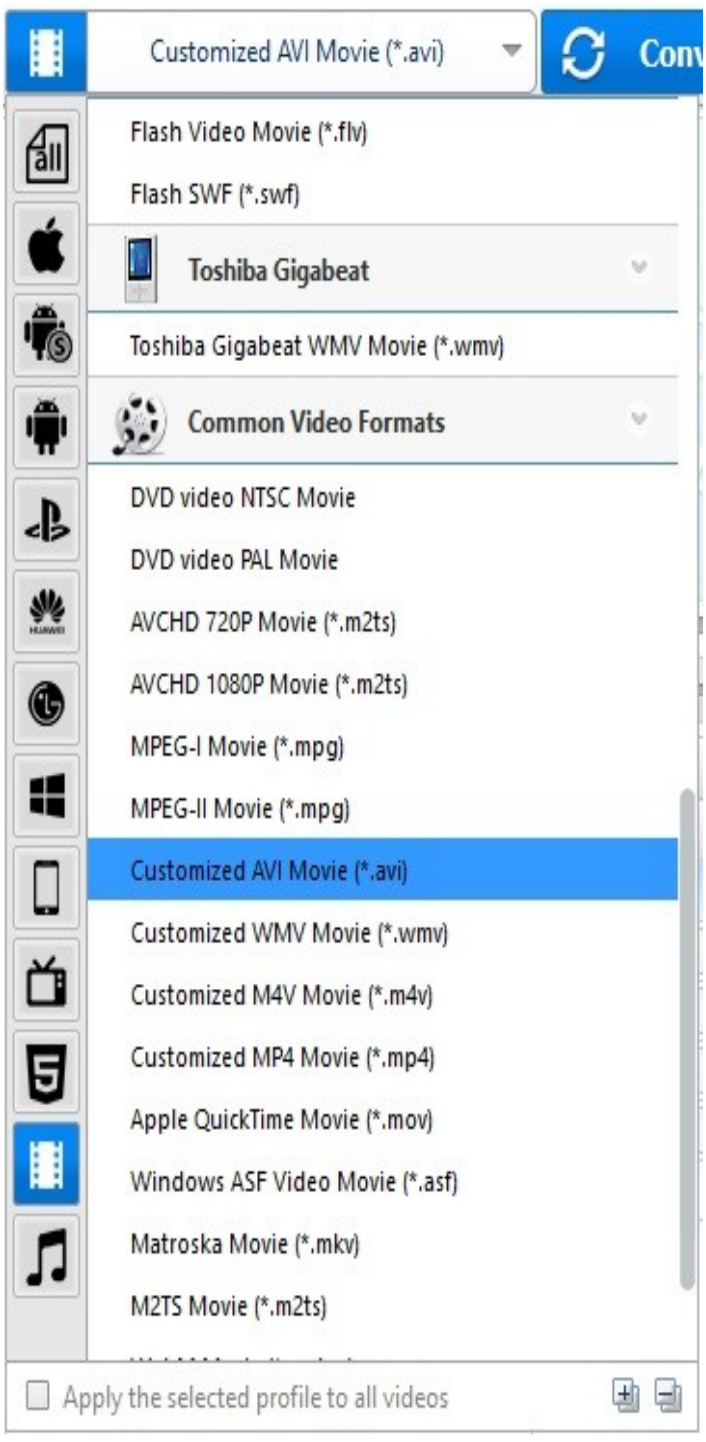

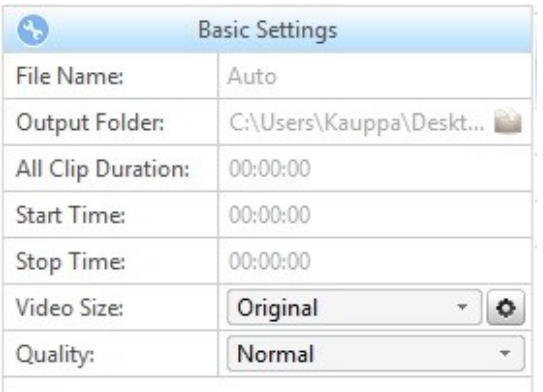

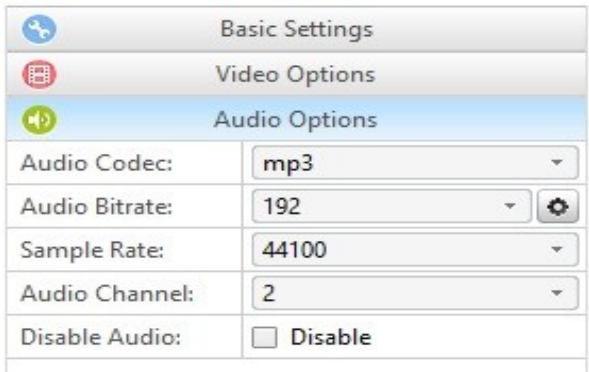

*Perusasetukset Ääniasetukset*

 $\qquad \qquad \textcircled{\small\textrm{}}$ 

 $\bullet$ 

Video Options

Audio Options

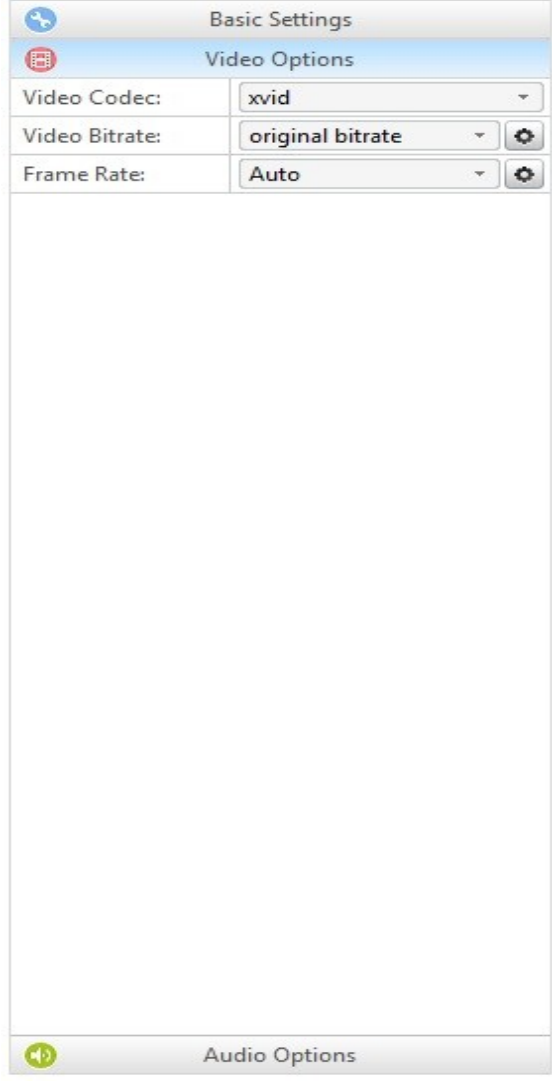

*Kuva-asetukset*